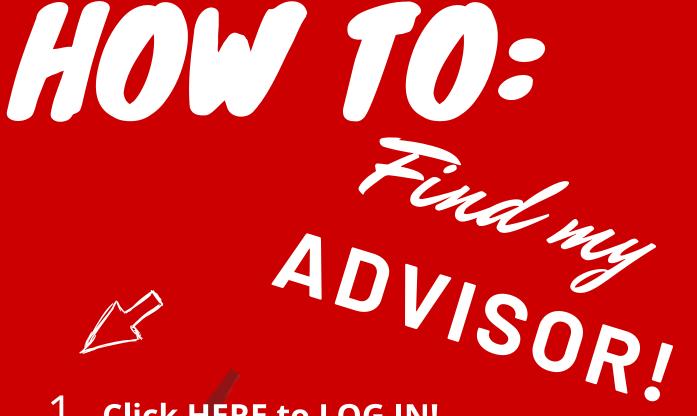

1. Click HERE to LOG IN!
OR
GO to UCC.EDU and find
Self-Service

under the Current Students Menu

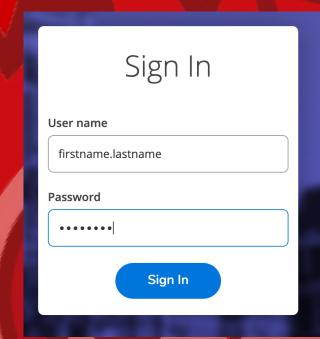

2. Click on Student Planning

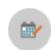

Student Planning

Here you can search for courses, plan your terms, and schedule & register your course sections.

3. Go to Plan & Schedule

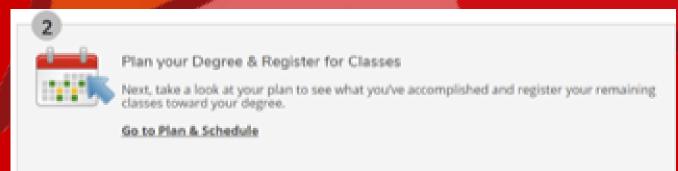

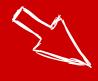

## 4. Click on Advising

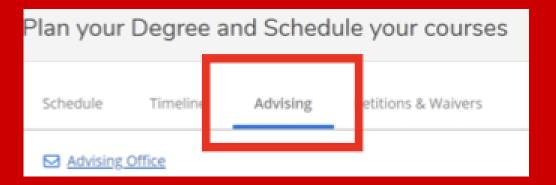

For further assistance email: studentservices@ucc.edu